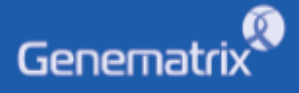

# **INSTRUCTIONS FOR USE**

NeoPlex<sup>™</sup> RB-8 Detection Kit

### $\overline{\mathsf{REF}}$

**NR02A / NR02B**

**GENEMATRIX INC.**

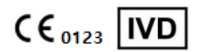

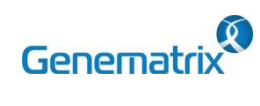

### NeoPlex<sup>™</sup> RB-8 Detection Kit

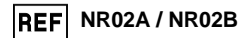

 $CE_{0123}$  [IVD]

Multiplex Real-time PCR Reagents for Respiratory Pathogens Detection

## **Table of contents**

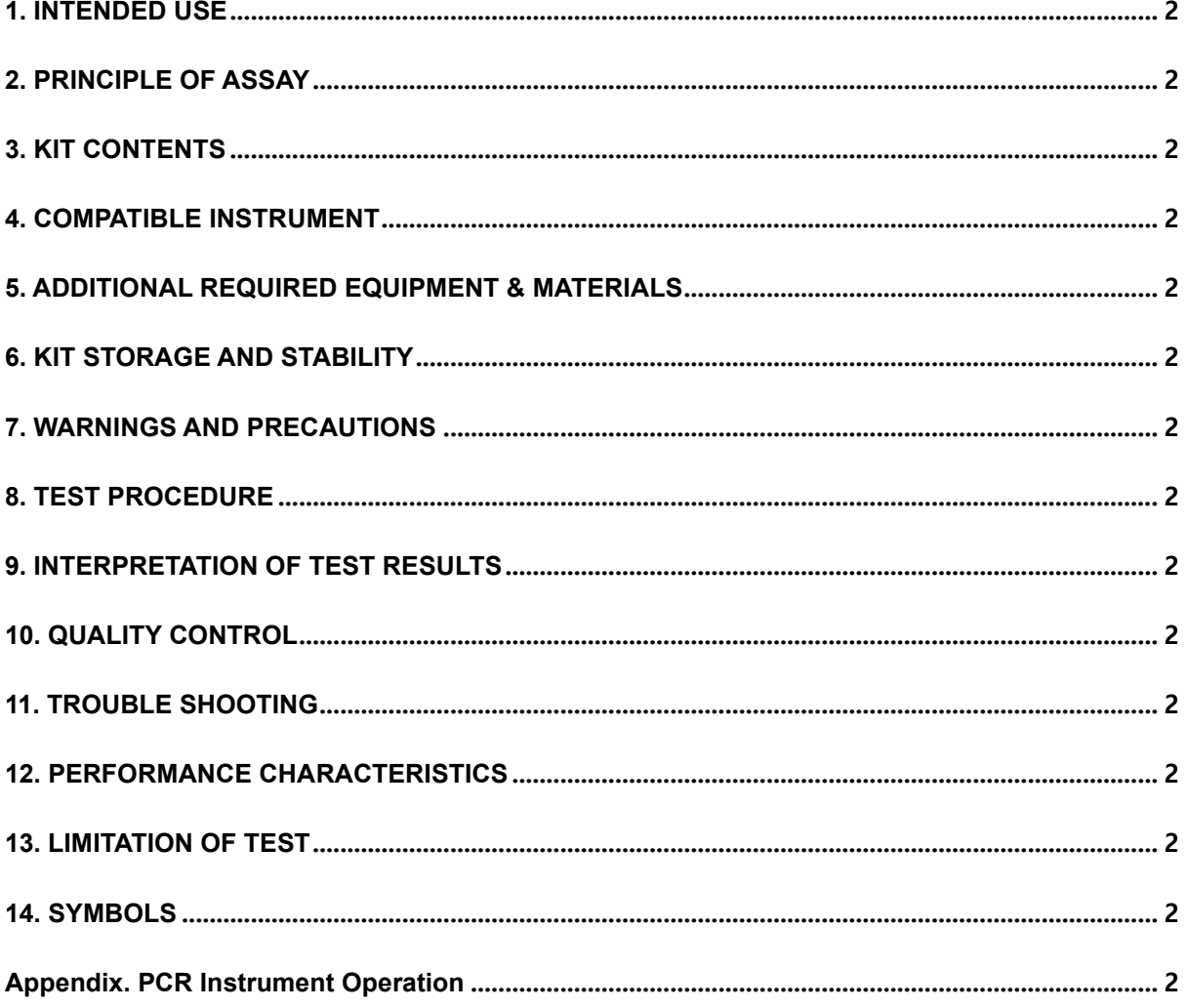

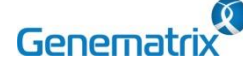

**NR02A / NR02B**

 $C \epsilon_{0123}$  IVD

#### **Multiplex Real-time PCR Reagents for Respiratory Pathogens Detection**

#### **1. INTENDED USE**

The 'NeoPlexTM RB-8 Detection Kit' is a qualitative *in vitro* test for the simultaneous detection and confirmation of eight (8) respiratory infection causing pathogens including *Streptococcus pneumoniae(SP), Mycoplasma pneumoniae(MP), Chlamydophila pneumoniae(CP), Legionella pneumophila(LP\*), Haemophilus influenzae(HI), Bordetella pertussis(BP), Bordetella parapertussis*(BPP), *Moraxella catarrhalis* (MC) from human nasopharyngeal swab and sputum specimens based on multiplex Real-time polymerase chain reaction(PCR) assay. This test is intended for professionals use.

\* LP target is only applied to sputum specimen

#### **2. PRINCIPLE OF ASSAY**

'NeoPlexTM RB-8 Detection Kit' is based on two major processes, isolation of DNA from specimens and multiplex real-time amplification. RI-causing pathogens DNA is extracted from specimens, amplified in multiplex real-time PCR and detected using fluorescent reporter dye probes specific for RI-causing pathogens DNA and Internal Control. Internal Control(IC) serves as an amplification control for each individually processed specimen and to identify possible reaction inhibition.

#### **3. KIT CONTENTS**

The 'NeoPlex™ RB-8 Detection Kit' components are shown in the table below.

#### **1) NR02A (96 Tests)**

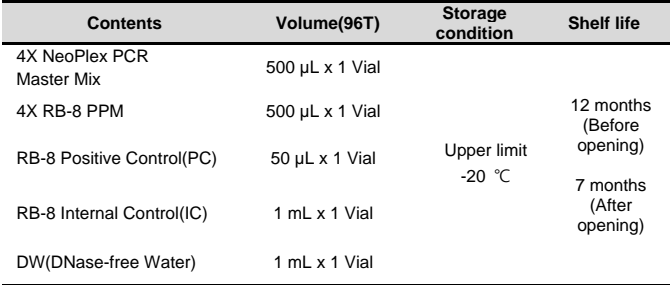

#### **2) NR02B (50 Tests)**

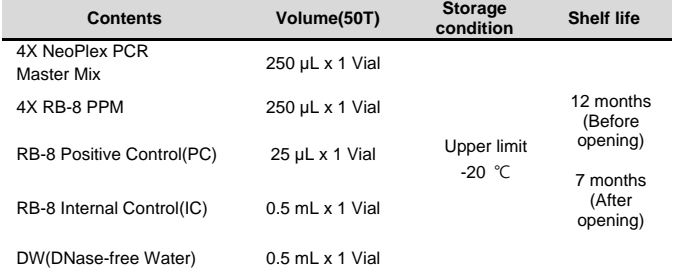

#### **4. COMPATIBLE INSTRUMENT**

CFX96TM Dx System (Bio-Rad, Cat No.1845097-IVD)

#### **5. ADDITIONAL REQUIRED EQUIPMENT & MATERIALS**

- CFX96™ Dx System (BioRad, Inc., Cat No. 1845097-IVD) or equivalent
- 0.2 ml 8-Tube PCR Strips without Caps, low profile, white (BioRad, Inc., Cat No. TLS0851)
- Optical Flat 8-Cap Strips for PCR Tubes (BioRad, Inc., Cat No. TCS0803)
- QIAamp DSP DNA Mini Kit (QIAGEN, Cat No.61304) or equivalent DNA extraction kit
- Pipettes set
- Micro Centrifuge
- Disposable powder-free gloves

#### **6. KIT STORAGE AND STABILITY**

- Store the kit below -20℃(-4℉).
- Kit materials are stable until the expiration date printed on the label under un-opened condition.
- Kit's shelf life is one (1) year.
- Please use the reagents within seven (7) months after opening.

#### **7. WARNINGS AND PRECAUTIONS**

- 1. This device is intended for *in vitro* use only. Do not use the device for other purposes.
- 2. Wear personal protective equipment, such as gloves and lab coats when handling NeoPlex<sup>™</sup> RB-8 Detection Kit and/or specimens.
- 3. Do not smoke, drink, or eat while handling NeoPlex<sup>™</sup> RB-8 Detection Kit and/or samples.
- 4. Please be careful when handling samples to prevent infections of user and/or indirect contact to a person. Sample contains a risk of infections and unknown diseases.
- 5. Do not use reagents from different lots or from different tubes of the same lot.
- 6. If you do not frequently inspect the product, keep a kit in a refrigerator for a certain amount of time. Do not freeze/thaw over five times. Repeated frozen/thawed product may result in false negative and false positive results.
- 7. Be careful not to contaminate the product when extracting nucleic acid, amplifying PCR product, using Positive Control(PC). The use of filter tips is recommended to prevent contamination of the product.
- 8. It is recommended that the sample or the Positive Control(PC) contained in the product to be frozen and stored separately from the freezer storing the product.

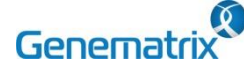

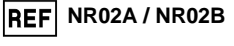

 $C \epsilon_{0123}$  IVD

#### **Multiplex Real-time PCR Reagents for Respiratory Pathogens Detection**

- 9. Use the sterilized consumable laboratory supplies. Do not reuse it.
- 10. Add the extracted nucleic acid sample and Positive Control(PC) into the reaction solution in a space separate from the PCR reaction solution preparation space.
- 11. Before using, read this instruction for use carefully.
- 12. Use calibrated measuring tools. (e.g. pipette)
- 13. Please check the expiration date before using the reagent.
- 14. Keep Positive Control separately when using to avoid contamination.
- 15. Before starting the PCR, make sure the lid is closed properly.
- 16. Dispose the product in accordance with local or national regulations.
- 17. Please consult with doctor about the test results.

#### **8. TEST PROCEDURE**

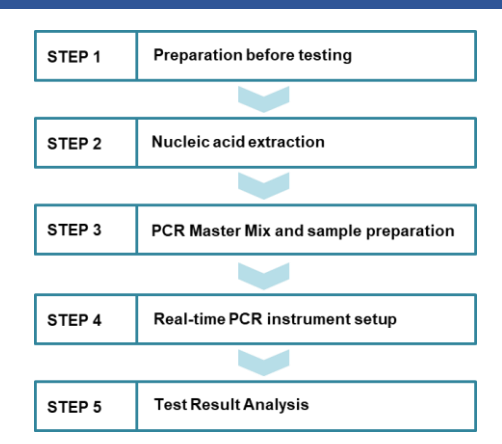

#### **STEP 1. Preparation before testing**

#### **1) Preparation before testing**

- A. Prepare all the devices and reagent before use.
- B. Place the kit on ice to dissolve the reagent at least 10 minutes before testing.

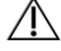

Do not freeze/thaw over five (5) times.

#### **2) Specimen Collection, Transportation and Storage**

- A. Specimens for use: Nasopharyngeal swab and/or Sputum.
- B. It is recommended to extract DNA from specimen immediately after collection.
- C. Store specimens at 2~8 °C (35.6~46.4°F) for no longer than seventy-two (72) hours. For pro-longed storage, Freeze below - 20°C (-4°F).
- D. Transportation of clinical specimens must comply with local regulations for the transport of etiologic agents.

 Use only the specimen type listed in the instruction manual. The specimen volume should be above 0.5ml.

- Wear eye protection, laboratory coats and disposable gloves when handling specimens.
- Specimens should be stored under the storage conditions above. Otherwise, the wrong test results can be obtained.
- Sample information should be recorded to avoid confusion.

#### **STEP 2. Nucleic acid extraction**

After pre-treatment, DNA extraction can be done by automated purification system or using manual prep kits (QIAamp DSP DNA Mini Kit or equivalent).

#### **1) Pre-treatment of the Specimen**

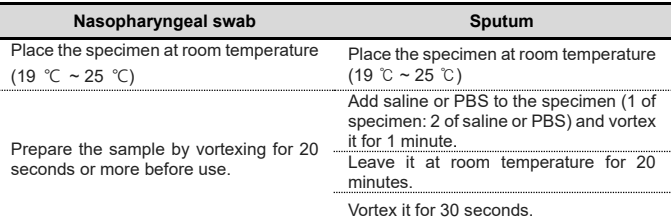

#### **2) Internal Control (Optional)**

The Internal Control (RB-8 Internal Control(IC)) is included in the kit. This allows the user to monitor the nucleic acid isolation procedure and the possibility of PCR inhibition.

#### **Urine: Add 10 μL of RB-8 Internal Control(IC) to each sample solution mixture**.

#### **3) DNA extraction**

Follow the extraction kit's instruction for use to extract DNA. We recommend QIAamp DSP DNA Mini Kit or equivalent DNA extraction kit for nucleic acid extraction.

#### **STEP 3. PCR Master Mix and sample preparation**

#### 1) Prepare the PCR Master Mix

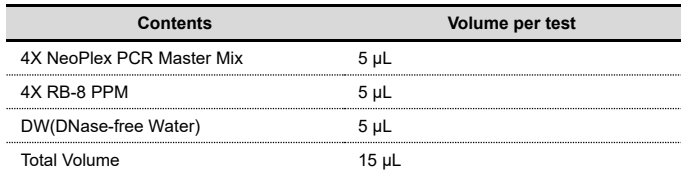

**Note:** Calculate the required amount of each reagent based on the number of reactions (samples + controls).

- 2) Vortex and briefly centrifuge the PCR Master Mix.
- 3) Place 15 μL aliquots of the PCR Master mix into 0.2 ml PCR tubes and close the lids.
- 4) Add 5 µL of each nucleic acid sample to its respective tube.

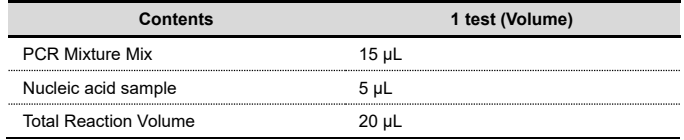

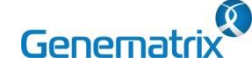

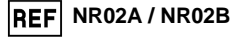

 $C \epsilon_{0123}$  IVD

**Multiplex Real-time PCR Reagents for Respiratory Pathogens Detection**

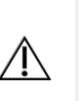

 $\sqrt{ }$ 

- It is recommended that the PCR mixture to be prepared just before use.
- Aerosol-resistant filter tips and tight gloves should be used when preparing samples.
- Take great care to avoid cross contamination.
- Defrost the reagents completely.
- Centrifuge the reagent tubes briefly to remove the drops from the inside of the lids.
- 5) Make the control amplification reactions.
- Negative Control(NC): Add 5 μL of DW(DNase-free Water) instead of nucleic acid samples to the tube.
- Positive Control(PC): Add 5 μL of RB-8 Positive Control(PC) instead
- of nucleic acid samples to the tube.
	- Use a new pipette tip with each different sample.
	- Avoid cross-contamination of PCR Master Mix and samples with Positive Control.
	- When use CFX 96TM Dx System, do not label on the cap of the reaction tubes as fluorescence is detected through the cap. Centrifuge the PCR tube thoroughly for 30 seconds.

#### **STEP 4. Real-time PCR instrument setup**

1) Setting the PCR protocol.

PCR protocol should be set according to the table as below.

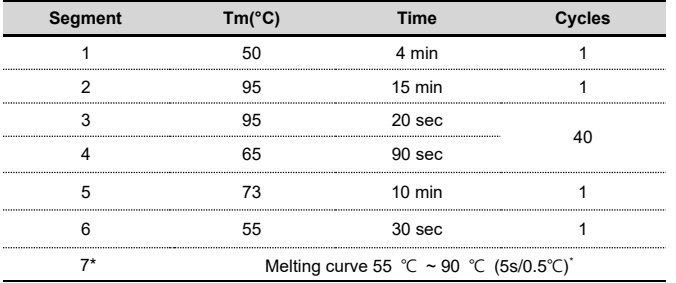

*\* Segment 7: Melting curve measurement*

#### **STEP 5. Test result analysis**

Test results should be interpreted according to the '9. INTERPR ETATION OF TEST RESULTS' presented as below.

### **9. INTERPRETATION OF TEST RESULTS 10. QUALITY CONTROL**

For the analysis of the test result after PCR amplification, take the melting peak result (For CFX96 check the 'Melt Peak' tab) and interpret the according to the following interpretation table.

#### **1. Interpretation criteria for result analysis**

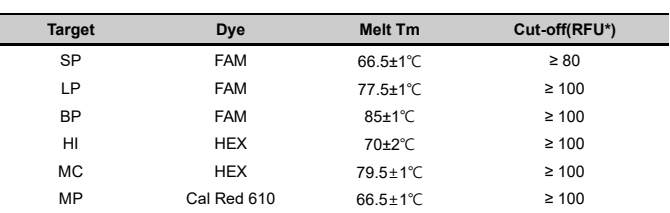

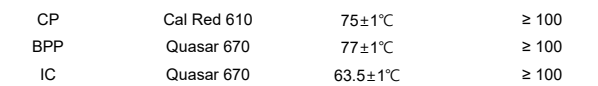

RFU(-d(RFU)/dT): Relative fluorescene units

#### **2. Interpretation of result**

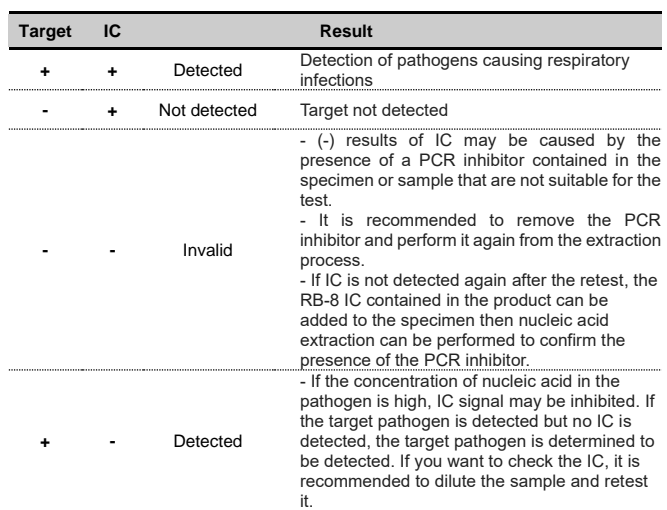

#### **3. Application examples of clinical samples**

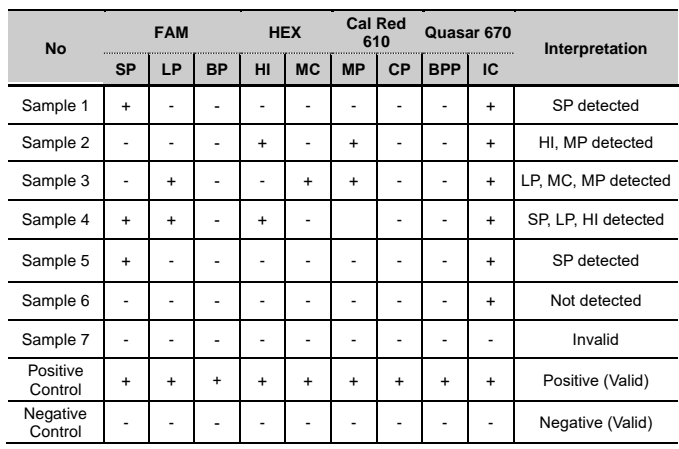

NeoPlex™ RB-8 Detection Kit includes RB-8 Positive Control(PC) and DW(DNase-free Water) set. DW(DNase-free Water) is used as negative control. For all runs, valid test results must be obtain ed for both Positive and Negative control for NeoPlex™ RB-8 Det ection Kit. Positive Control result must be Positive (Valid). Negativ e Control result must be Negative (Valid). If the positive and nega tive control results are consistently invalid, contact us for technical assistance.

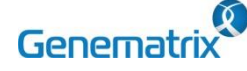

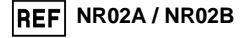

 $C \epsilon_{0123}$  IVD

#### **Multiplex Real-time PCR Reagents for Respiratory Pathogens Detection**

#### **11. TROUBLE SHOOTING**

#### **1. If the Internal control signal is not observed.**

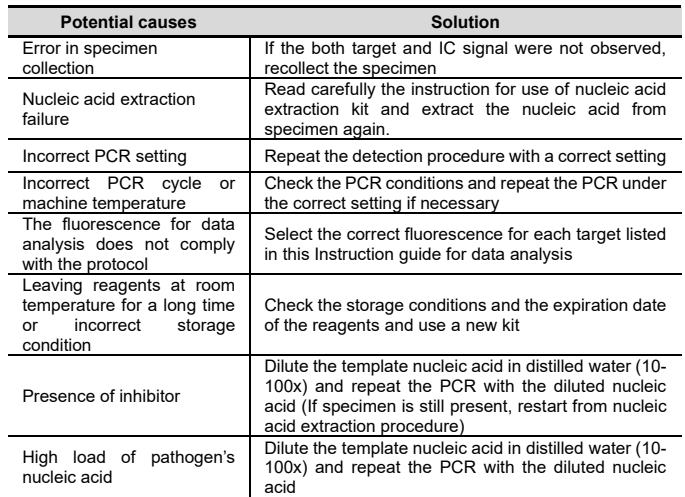

#### **2. If signals are observed at the negative control / false positive.**

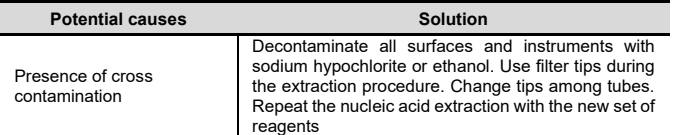

#### **3. If no signal is observed at the positive control / false negative.**

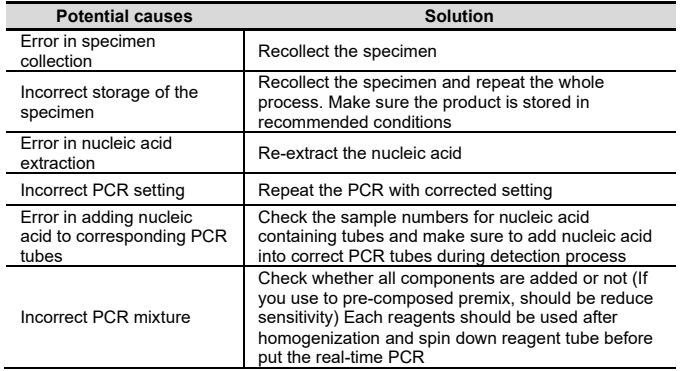

#### **12. PERFORMANCE CHARACTERISTICS**

#### **1. Analytical Sensitivity**

#### **1.1 Limit of Detection (LoD)**

This study was conducted to determine the sensitivity by testing nasopharyngeal swab and sputum specimen. The proportion of positive results obtained from each concentration was subjected to 95% hit rate by probit analysis, and LoD of each target were obtained by performing 24 times of the tests.

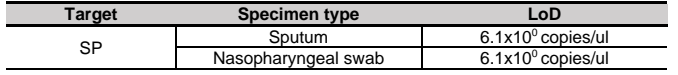

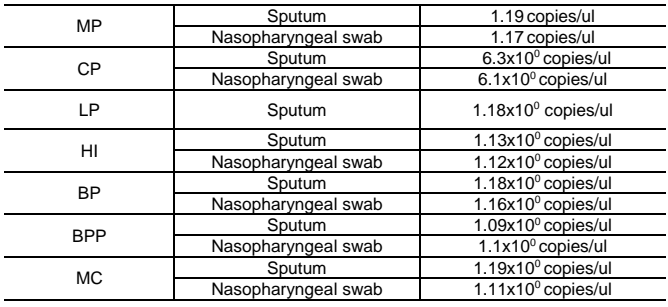

#### **1.2 Cut-off value**

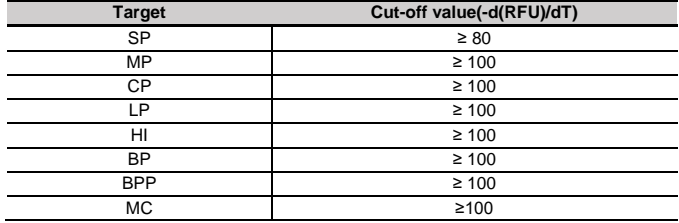

#### **2. Analytical Specificity**

#### **2.1 Interference**

Total sixteen (16) substances, endogenous and exogenous source, were studied to determine their interfering effect and no interference reactions was found with the concentration as below.

The test concentration was selected referring the competitor devices on the market.

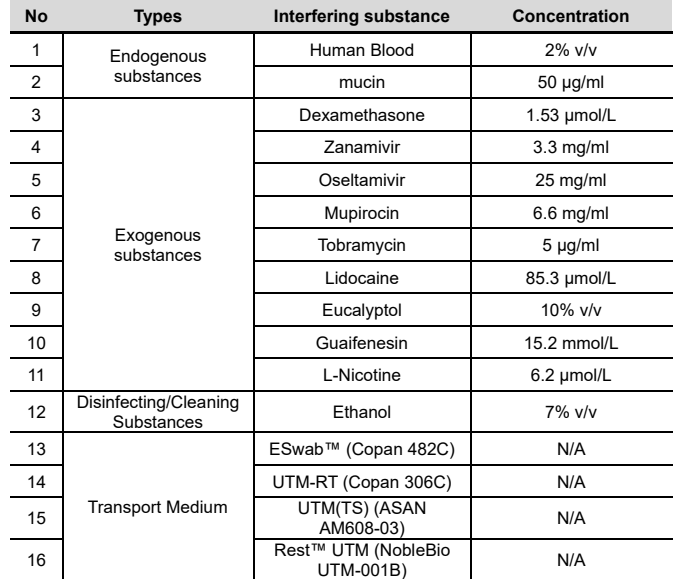

#### **2.2 Cross reactivity**

For analytical specificity, three (3) times of cross reactivity studies using fifty-nine (59) different pathogens were performed. As a result, PCR amplification and cross reactivity were not observed with all the pathogens as below.

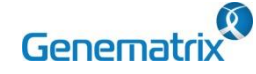

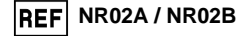

 $CE_{0123}$  IVD

#### **Multiplex Real-time PCR Reagents for Respiratory Pathogens Detection**

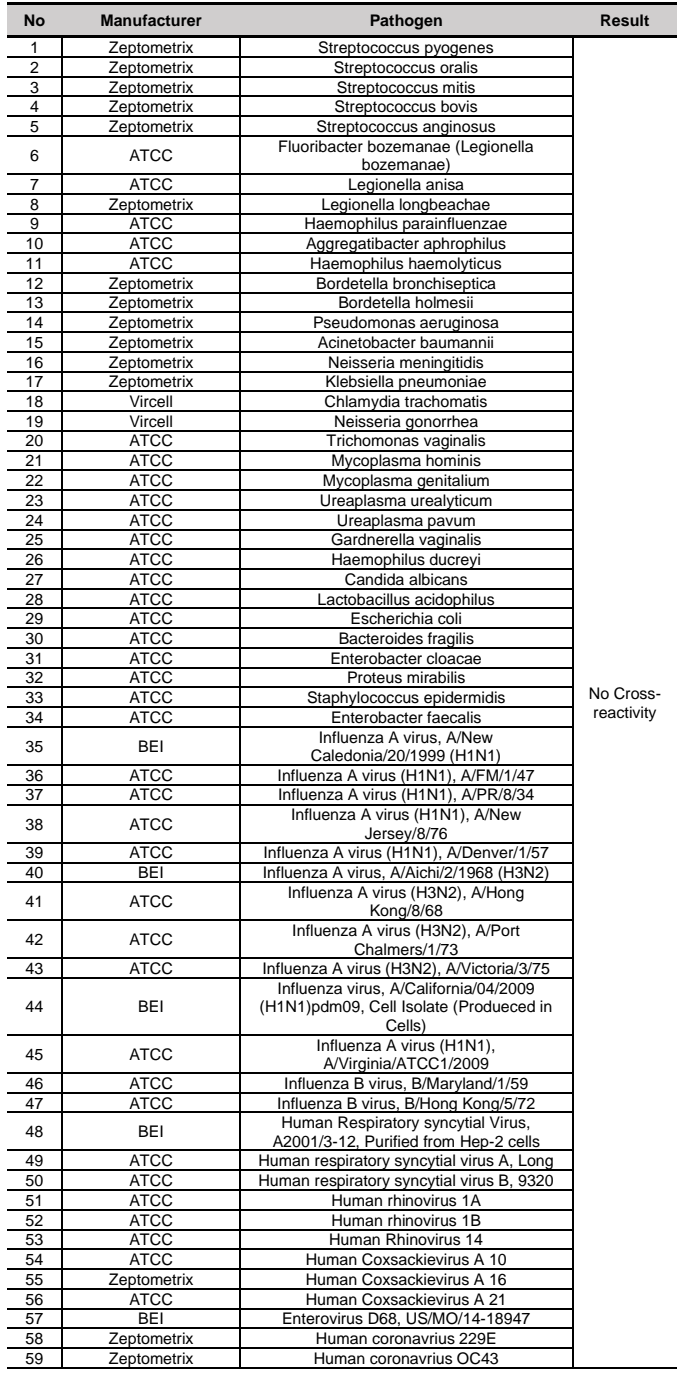

#### **2.3 Carry-over & Cross-contamination**

This study was performed to evaluate the carry-over and potential cross contamination effect. High concentrated positive sample and negative control sample were cross tested using same PCR instrument, and 100% negative results (128/128) (95% Cl: 97.09%-100%) for each negative specimen were determined, respectively.

#### **3. Precision**

#### **3.1 Repeatability**

Repeatability was assessed by testing for twenty (20) different days, two (2) runs per day, three (3) cycles per run. Targets were set in three (3) levels of concentration, and 100% agreement was found determining the repeatability. The CV criteria, 10%, was met for all test results.

#### **3.2 Reproducibility**

To The reproducibility study was performed with four different conditions: for Between-lot (3 lots), Between-tester (3 testers), Between-instrument (3 instruments), and Between-site (3 sites). All results showed 100% agreements.

#### **4. Clinical Evaluation**

The clinical performance study was performed in the clinical laboratory. The comparable CE-marked product already available on EU market was used as reference test.

For clinical sensitivity and specificity, test results were summarized as below:

#### **4.1 Clinical Accuracy (Clinical Sensitivity & Specificity)**

#### **1) Nasopharyngeal**

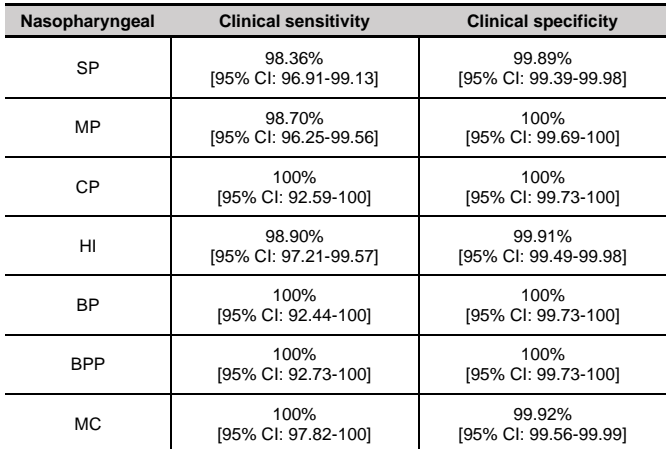

#### **2) Sputum**

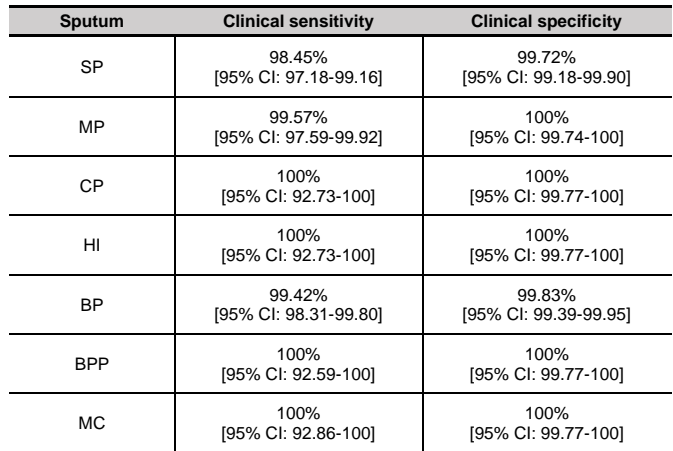

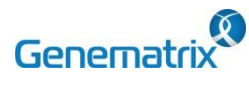

**NR02A / NR02B**

**Multiplex Real-time PCR Reagents for Respiratory Pathogens Detection**

#### **13. LIMITATION OF TEST**

- 1) Results from this test must be correlated with the clinical history, epidemiological data, and other data of the patient available to the clinician.
- 2) If you do not use the samples and other specimens described in this manual, you may get inaccurate results.
- 3) Although the results of this test are negative, it is not advisable to exclude the possibility that the infection is actually present.
- 4) It is not excluded that this kit shows false positive results due to the presence of cross-contamination.
- 5) False negative results may occur due to polymerase inhibition. RB-8 Internal Control(IC) may help to identify any substance existing in the specimens interfering with nucleic acid isolation and PCR amplification.
- 6) This kit is for professional use only. Only trained healthcare provider can use this kit.

#### **14. SYMBOLS**

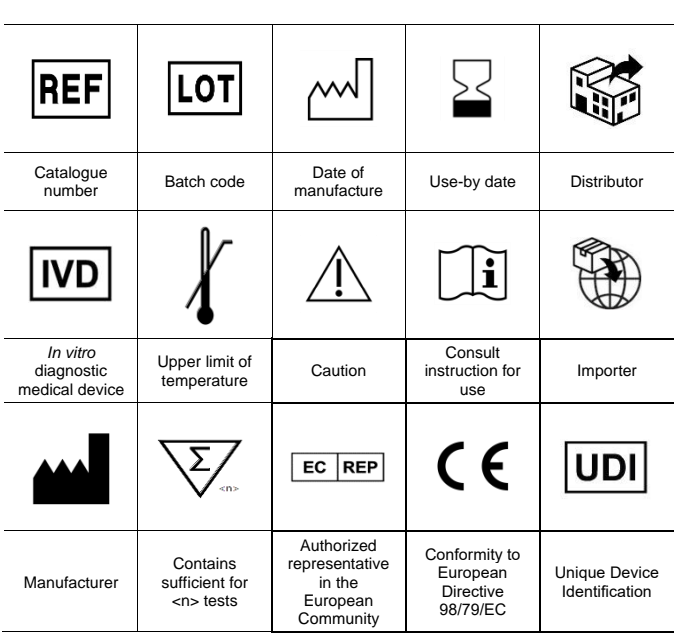

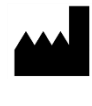

GeneMatrix Inc. Manufacturing site<br>Manufacturing site<br>7F, #B, Korea Bio Park, 700, Daewangpangyo-ro,<br>Bundang-gu, Seongnam-si, Gyeonggi-do, 13488<br>REPUBLIC OF KOREA Tel: +82-31-628-2045 Fax: +82-31-628-2002

**EC REP MT Promedt Consulting GmbH** Emst-Heckel-Straße 7<br>66386 St. Ingbert, Germany<br>Tel: +49-6894-581020, Fax: +49-6894-581021

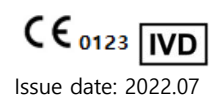

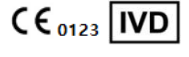

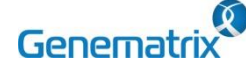

**NR02A / NR02B**

 $C \epsilon_{0123}$  IVD

**Multiplex Real-time PCR Reagents for Respiratory Pathogens Detection**

#### **Appendix. PCR Instrument Operation**

#### **CFX96TM Dx System (Bio-Rad)**

#### **1. Protocol Setup**

- ① Click File -> Protocol, Create a Protocol editor for PCR setup.
- ② The PCR condition is set as follows, and the sample volume set the 20 μL.

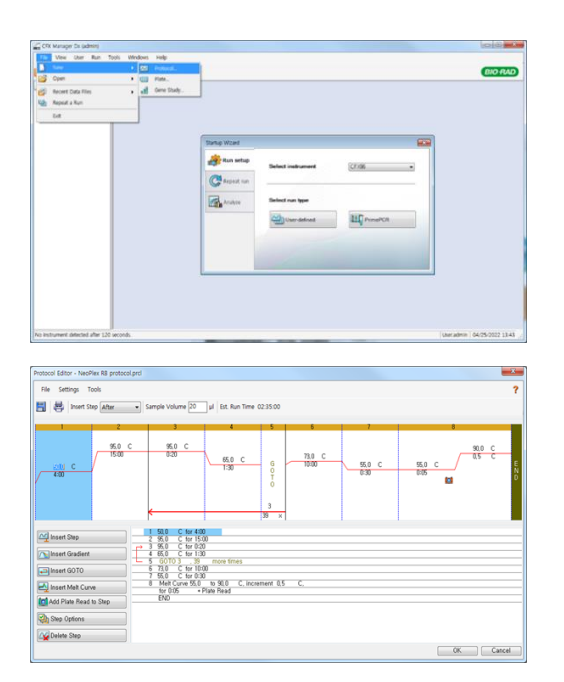

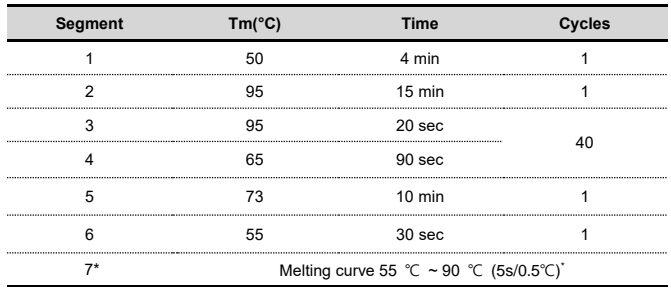

*\* Segment 7: Melting curve measurement*

③ After setting the PCR protocol, an Experiment Setup screen is created. Check the PCR protocol and click the "Next". (Or click the "Plate" tab)

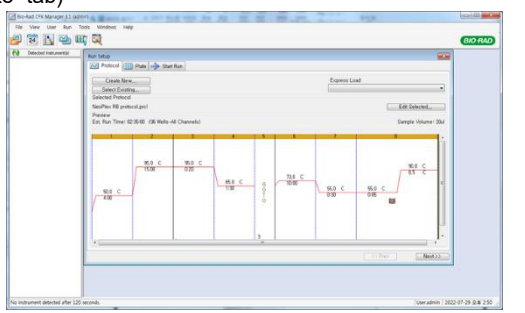

#### **2. Plate Setup**

① Click the "Create New" (or click the "Select Existing" load and existing plate for the experiment)

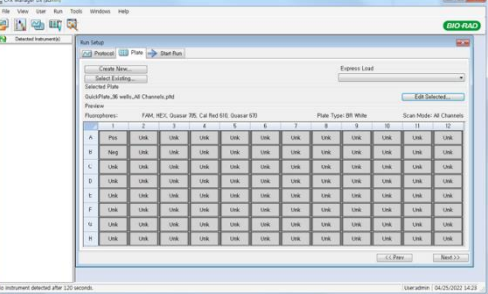

② Click the "Select Fluorophores". Select the check box (FAM, HEX, Cal Red 610, Quasar 670) for the fluorescent substance used for the experiment and click the OK button.

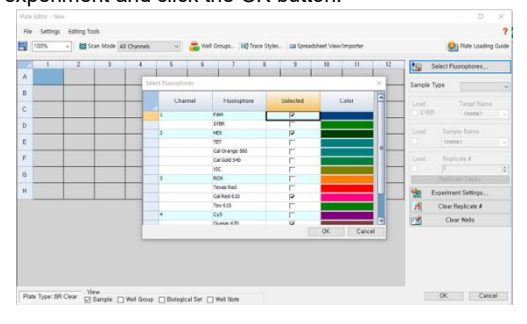

③ Select wells and select Sample Type from the drop-down menu.

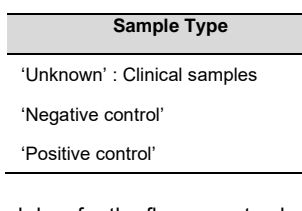

④ Click the check box for the fluorescent substance (FAM, HEX, Cal Red 610, Quasar 670) of the selected well.

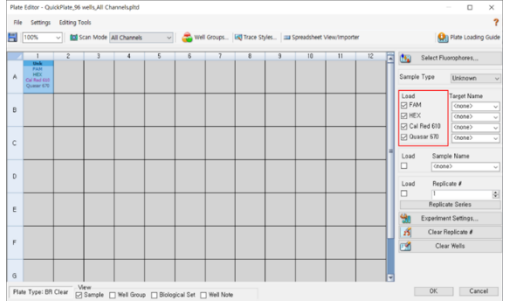

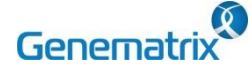

#### **NR02A / NR02B**

 $C \epsilon_{0123}$  IVD

**Multiplex Real-time PCR Reagents for Respiratory Pathogens Detection**

⑤ Click the "Settings" to set the plate type. (**Settings -> Plate Type - > BR white)**

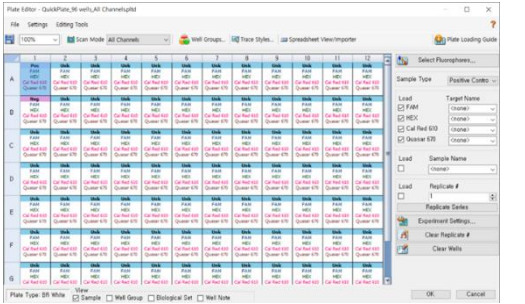

- ⑥ Click the "OK" and save a new Plate set-up file.
- ⑦ The Experimental Setup screen opens and checks the set plate. Click the "Next" (Or click the "Start Run" tab)

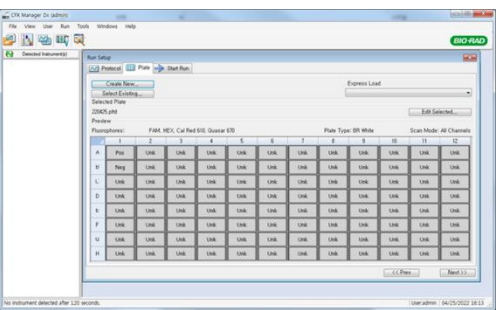

#### **3. Start Run**

① In the Experiment Setup Start Run Tab screen, click the "Close Lid" to close the lid of the equipment. (If the lid is closed, skip the step)

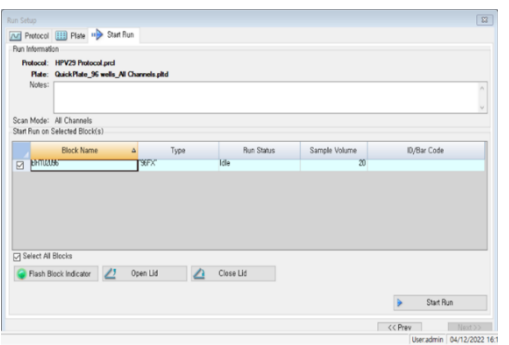

- ② Click the "Start Run".
- ③ The operating file is stored in the user's designated folder, and the equipment begins to operate.

#### **4. Pre-setting for Data analysis**

- ① After the test, select the Melt curve to check the Melt Peak results.
- ② Select each analytical fluorescent substance (FAM, HEX, Cal Red 610, Quasar 670) and set the threshold bar of Melt Peak to "0".

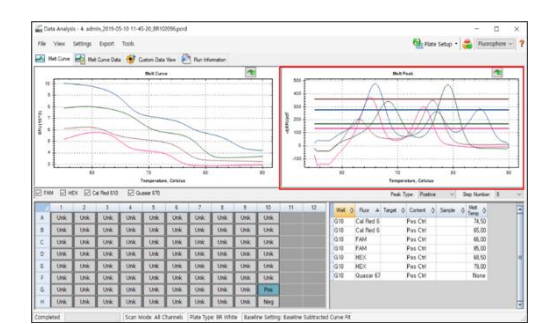

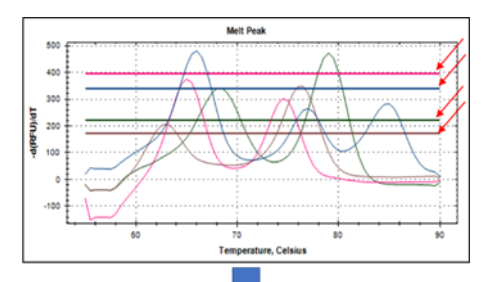

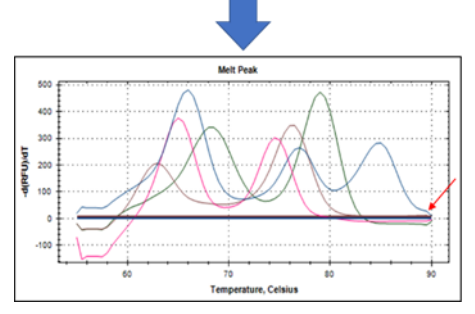